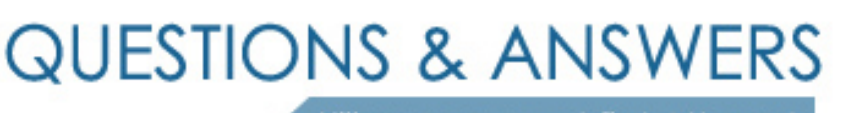

Kill your exam at first Attempt

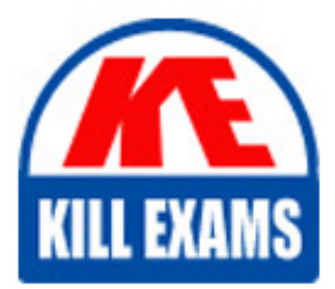

AD0-E103 Dumps AD0-E103 Braindumps AD0-E103 Real Questions AD0-E103 Practice Test AD0-E103 dumps free

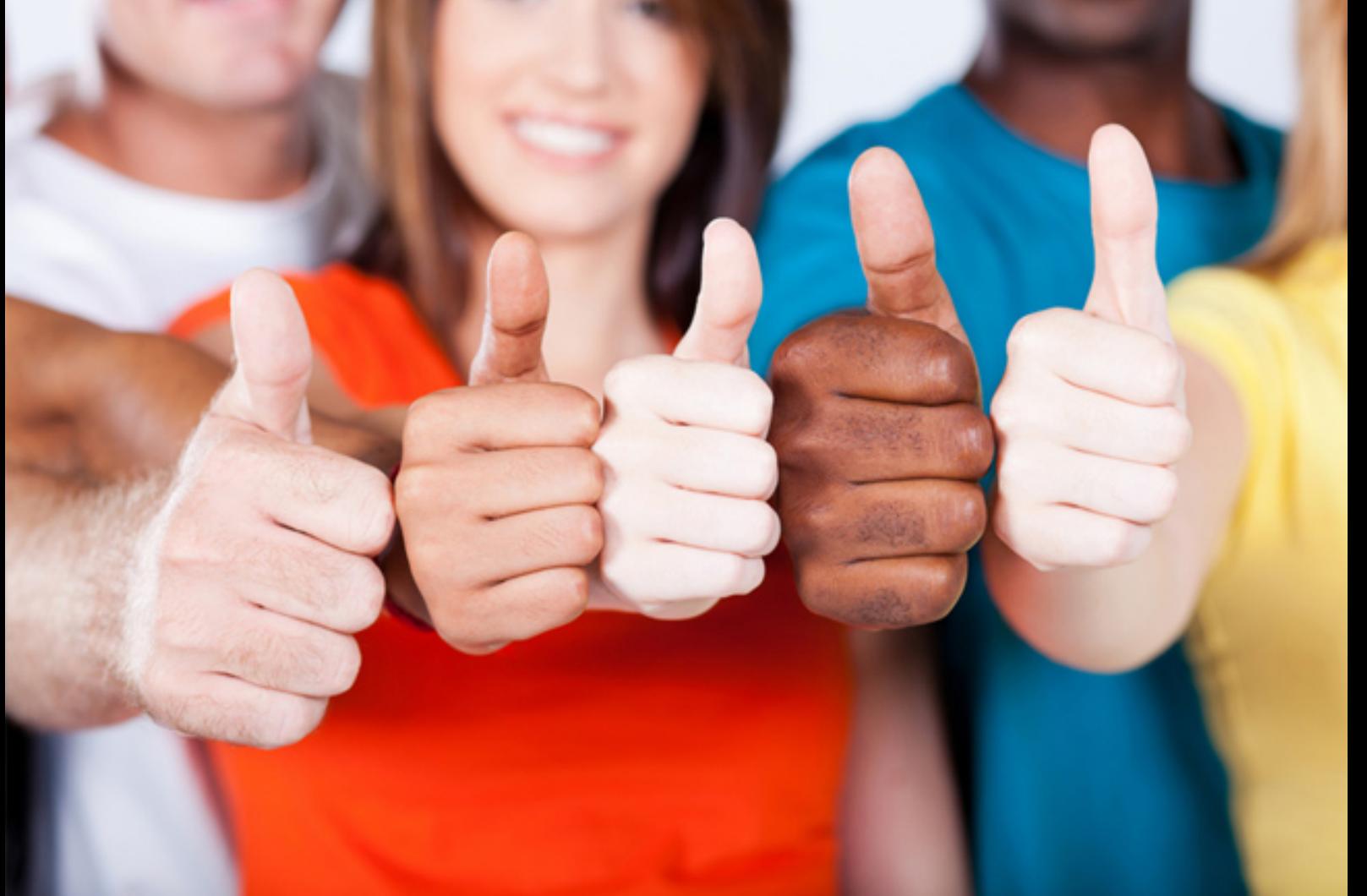

# **AD0-E103 Adobe**

Adobe Experience Manager Developer

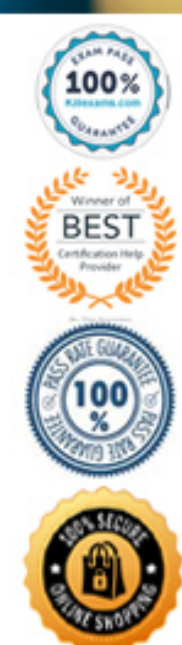

#### Question: 79

A developer creates Editable Templates based on a custom Page component. The developer wants to leverage the Style System within the Editable Templates to allow authors to switch between the Dark and Light Theme. The Style System dialog is NOT enabled for the site.

What should the developer do to resolve this issue?

- **A. Define Style Definitions using Page Policy dialog on Editable Template.**
- **B. Create two new client libraries with a dark and light theme and map them to the Page component.**
- **C. Set the sling:resourceSuperType property to core/wcm/components/page/v2/page on the Page component.**
- **D. Create a new dialog for the custom Page components.**

#### Answer: B

*Reference: https://medium.com/adobetech/using-aem-style-system-to-increase-reusability-of-components-8177c5b65c9e* Question: 80

A custom AEM application contains Bundle A and Bundle B. Bundle A has a dependency to Bundle B via Import-Package.

- How can both bundles be deployed most efficiently across all environments?
- **A. Use the Felix Web Console to upload the bundles in the correct order.**
- **B. Create one content package per bundle and use a package dependency to ensure installation order.**
- **C. Embed both bundles in one content package and use property 'installationOrder' in package properties for correct bundle installation order.**
- **D. Embed both bundles in one content package: the dependency via Import-Package is enough to ensure correct installation.**

# Answer: D

#### Question: 81

Refer to the following four Client Library Folders.

#### html

 $Qn \approx$ 

```
- categories="[library.one]"
```
- dependencies="[library.three, library.four]"
- embed="[library.two]"

Two

```
- categories="[library.two]"
```
Three

- categories="[library.three]"
- dependencies="[library.four]"

Four

```
- categories="[library.four]"
```
#### A developer uses the following:

html

<data-sly-call="\${clientlib.css @ categories='library.one'}"/>

#### What is the resulting HTML?

**A.**

 $\label{eq:thm:main} \begin{array}{ll} \mbox{<} \mathrm{link\ rel} \mbox{=} \mbox{''style} \mbox{trylesheet''}\ \mbox{href=''library.one.}\ \mbox{css''>} \\ \mbox{<} \mathrm{link\ rel} \mbox{=} \mbox{''style} \mbox{tref=''library.} \mbox{three.}\ \mbox{css''>} \end{array}$ <iink rel- stylesheet hren- library.three.css .<br><link rel="stylesheet" href="library.four.css">

#### **B.**

<link rel="stylesheet" href="library.two.css"> <link rel="stylesheet" href="library.one.css"> <link rel="stylesheet" href="library.three.css">

#### **C.**

<link rel="stylesheet" href="library.four.css"> <link rel-"stylesheet" hren-"library.rour.css"><br><link rel="stylesheet" href="library.three.css"><br><link rel="stylesheet" href="library.one.css">

#### **D.**

 $\label{thm:main} $$<\limits \leftarrow \ref=">\limits" \ref=">if: \right" \ref=">\limits" \ref=">\limits" \ref=">\$ 

#### Answer: A

Question: 82

A developer is installing a content package with the package manager. The developer needs to restrict the approximate number of nodes in a batch that is saved to persistent storage in one transaction. How should the developer modify the number of transient nodes to be triggered until automatic saving?

- **A. AEM instances automatically modify the number of transient nodes based on the load balancing.**
- **B. Modify the export package manifest header and copy the content package to AEM installation folder.**
- **C. Select the option MergePreserve for the Access Control Handling drop-down in the Install Package dialog-box.**

**D. Change the value of Save Threshold in the Install Package dialog-box.**

#### Question: 83

A developer needs to implement a service component that should be manually configured by operations to react on operational circumstances. The service component should NOT be active by default. The service has the properties myservice.name (one string value) and myservice.stringValues (a list of the string values) to be configured.

The developer needs to use OSGi Metatype annotations to make those properties configurable in the Apache Felix Web Console.

Which set of steps should the developer take to meet these requirements?

**A. 1. For the class fields myserviceName and myserviceStringValues, add a @AttributeDefinition annotation each with names set to myservice.name and myservice.stringValues respectively.** 2. Use the  $@$ Component annotation with configurationFactory = true on the service component class.

- 3. Use the @Service service component class.
- 4. Use the activate method of the service component class to get the configuration annotation interface class injected.
- **B. 1. Create an annotation interface as inner class of the service component and annotate it with @ObjectClassDefinition.**
- 2. Apply @AttributeDefinition for the methods myservice.name and myservice.stringValues.
- Use the @Component annotation with configurationPolicy = ConfigurationPolicy.REQUIRE on the service component.
- 4. Use the @Designate annotation to link the service component to the created configuration annotation interface.
- 5. Use the activate method of the service component class to get the configuration annotation interface class injected.
- **C. 1. Create an annotation interface as inner class of the service component and annotate it with @ObjectClassDefinition.**
- 2. Apply  $@$ AttributeDefinition for the methods myservice\_name and myservice\_stringValues.<br>3. Use the  $@$ Component annotation with configurationPolicy = ConfigurationPolicy.REOUI
- 3. Use the @Component annotation with configurationPolicy = ConfigurationPolicy.REQUIRE on the service component.<br>4. Use the @Designate annotation to link the service component to the created configuration annotation inte
- Use the @Designate annotation to link the service component to the created configuration annotation interface.
- 5. Use the activate method of the service component class to get the configuration annotation interface class injected.
- **D. 1. For the class fields myserviceName and myserviceStringValues, add a @Property annotation each with names set to myservice.name and myservice.stringValues respectively.**
- 2. Use the @Component annotation with configurationFactory = true on the service component class. 3. Use the @Service service component class.
- 4. The configuration is automatically injected into the field by the service component runtime.

Answer: C

#### Question: 84

Question: 85

A developer wants to extend AEM Core Components to create a custom Carousel Component.

- How should the developer extend the Core Components?
- **A. Make changes to the original component and assign a component group.**
- **B. Use the sling:resourceSuperType property to point to the core component.**
- **C. Use the sling:resourceType property to point to the core component.**
- **D. Copy the Core Carousel component to /apps/<project> folder.**

#### Answer: D

#### Question: 86

A developer wants to change the log level for a custom API.

- Which OSGi configuration should the developer modify?
- **A. Apache Sling Logging Configuration**
- **B. Apache Sling Log Tracker Service**
- **C. Apache Sling Logging Writer Configuration**
- **D. Adobe Granite Log Analysis Service**

#### Answer: A

*Reference: https://docs.adobe.com/content/help/en/experience-manager-64/deploying/configuring/osgi-configuration-settings.html* Question: 87

The structure section of an editable template has a locked component.

What happens to the content of that component when a developer unlocks it?

- **A. The content stays in the same place but it ignored on pages using the template.**
- **B. The content is moved to the initial section of the editable template.**
- **C. The content is deleted after confirmation from the template author.**
- **D. The content is copied to the initial section of the editable template.**

#### Answer: B

*Reference: https://helpx.adobe.com/experience-manager/6-3/sites/developing/using/page-templates-editable.html* Question: 88

Which log file contains AEM application request and response entries?

**A. response.log**

**B. request.log**

**C. history.log**

**D. audit.log**

#### Answer: B

*Reference: http://www.sgaemsolutions.com/2017/04/aem-logs-in-detail-part-1.html*

#### Question: 89

A developer identifies that some requests for the page /content/sampleproject/page.html take longer that other requests for the same page. Refer to the \$DOCROOT/content/sampleproject directory below.

[user@group /opt/dispatcher/cache/content/sampleproject ]\$ ls -la total<sub>2</sub> drwxr-xr-x. 5 apache apache 4096 Feb 11 11:41. drwxr-xr-x. 3 apache apache 4096 Nov 29 16:07 .. drwxr-xr-x. 4 apache apache 4096 Feb 7 03:21 page.html -rw-r--r--. 1 apache apache 0 Feb 7 03:19 .stat

The dispatcher.log file contains the following lines:

[Wed Feb 13 13:14:04 2012] [D] [1376(1532)] checking [/libs/cq/security/userinfo/json] [Wed Feb 13 13:14:04 2012] [D] [1376(1532)] Caching disabled due to query string: tracking\_id=1350373444666 [Wed Feb 13 13:14:04 2012] [D] [1376(1532)] cache-action for [/libs/cq/security/userinfo/json]: NONE

How should the developer make sure that the page is always cached? **A. Modify the dispatcher.any file to contain the following lines:**

```
/filter
   \overline{t}"<br>/0023 { /type "allow" /url "/content/*/*/html" /params "tracking_id"}
   ï
```
**B. Modify the dispatcher.any file to contain the following lines:**

```
/rules
       \overline{\mathbb{R}}
```
"<br>/0000 { /glob "\*" /type "allow" /params "tracking\_id"}  $\begin{array}{c}\n\vdots \\
\downarrow\n\end{array}$ 

## **C. Modify the dispatcher.any file to contain the following lines:**

```
/filter
     \left\{ \right....<br>/0023 { /type "allow" /url "/content/*/*.html?tracking_id=*"}
      \begin{array}{c} \ldots \\ \vdots \end{array}
```
## **D. Modify the dispatcher.any file to contain the following lines:**

```
/ignoreUrlParams
   \mathfrak{t}"<br>/0002 { /glob "tracking_id"/type "allow" }
   \frac{1}{3}
```
Answer: C

# For More exams visit https://killexams.com/vendors-exam-list

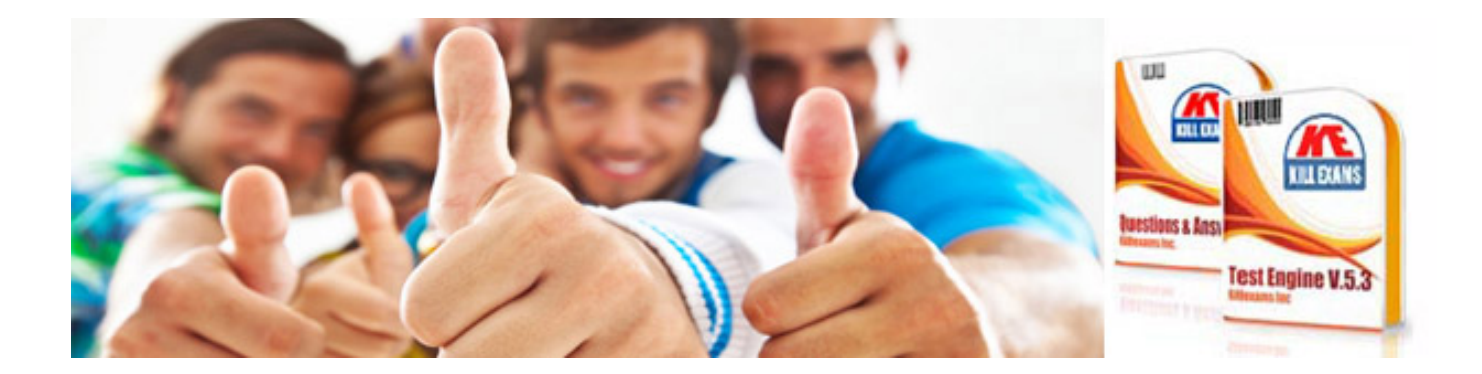

*Kill your exam at First Attempt....Guaranteed!*